# **PCD3.Mxxx0 FW 1.16.69 Release Notes**

## **1 Summary of Firmware versions**

This summary presents a short description of all firmware versions which are set on PCD3.Mxxx0 at the production (official versions and exceptionally some intermediate versions \$).

# **2 Important:**

This FW required a HW with 4MB Flash:

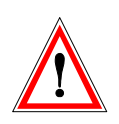

PCD3.M32x0, PCD3.M33x0, PCD3.M5xx0, PCD3.M6xx0 HW version D or newer

PCD3.M30x0, PCD3.M31x0 HW E modif: 48 or newer The FW can not be loaded to previous HW!

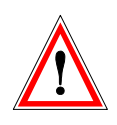

Update to this FW from a version ≤ 1.14.xx deletes the user program, the medias and the onboard file system is formatted, all data on the flash (file system, backup program & DB's) are deleted.

If a program backup on an external device is existing it will be restored!

To take the full advantages of the PCD3 features PG5 2.0 SP1 or newer is required.

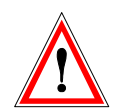

Delete the SRAM & internal file system on Power-On with push button: After a power-on hold the push button during system start until the run/halt LED is flashing red (4Hz). If the button is released in this section the SRAM will be deleted and the system starts like no battery and empty SuperCAP. If the push button holds longer until the run/halt LED is flashing alternate the SRAM will be deleted and the internal file system is format.

# **3 Features or restrictions specifications**

#### **3.1 General**

- HW Version D (4MB Flash) need a FW > 020
- Needed Programming Tool Not usable with PG3 & PG4 To program a PCD3.M3xxxx a PG5 V \$1.3.010 or newer has to be used.
- Register extension: Up to 16383 Registers with PG5 V \$1.3.010 or newer.
- FBox library The Fbox of the analogue modules W1, W2 & W5 only working from PG5 V \$1.3.010 or newer.
- FW update The FW can be updated with the FWdnld.exe program located in the PG5 directory.
- CPLD programming: There is no CPLD programming.
- Default PGU mode is S-BUS parity
- New Configuration with PG5 2.0 SPI for: 1.14.00
	- o FTP /File system
	- o New web-server / HTTP direct
	- o TCPIP/ enhancements:
		- DHCP/DNS
		- SNTP
		- PPP
		- SNMP
	- o Bluetooth
- Program Backup as backup File **1.16.22** 
	- "old" backup file "\*. sbackup " **1.10.00**  - backup file ".SBAK" **1.16.22**
	- Configuration Backup to backup File (only for ".SBAK" file) **1.16.22**
	- Media Backup to backup File (only for ".SBAK" file) **1.16.22**
- Clear Mapped Media **1.16.42**

#### **3.2 Not implemented features on PCD3.Mxxx0**

- Mode MM4
- $\bullet$  LAN2:
- Mode D
	- S-Bus-RIO as master.
- PROFIBUS FMS
- LON

#### **3.3 Memory**

• User memory: **030** 

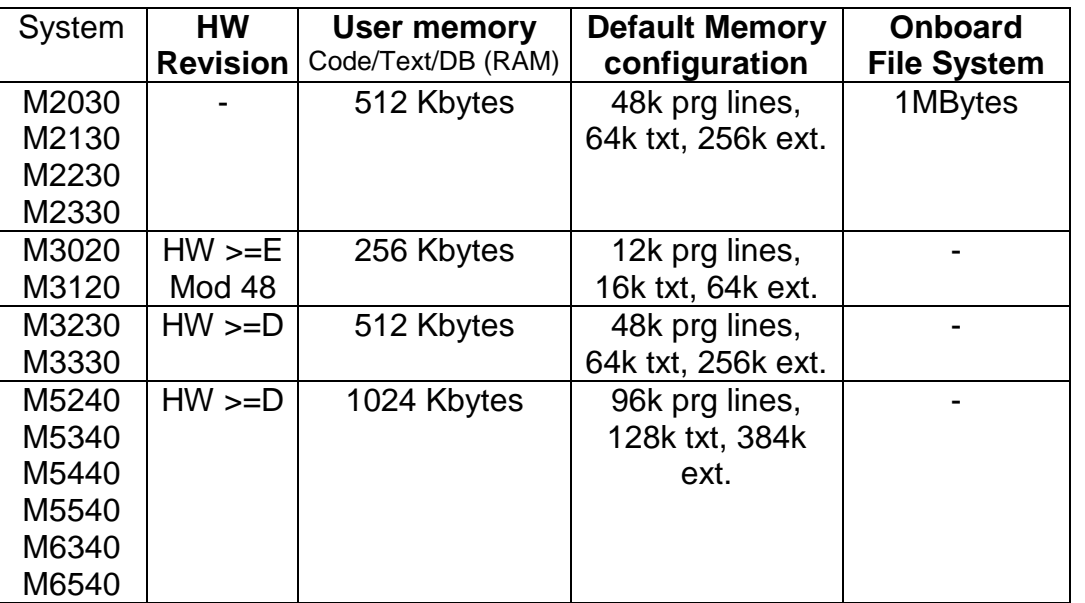

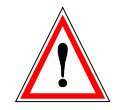

Note: At first memory configuration the FW makes an allocation with the maximum space available depending on the RAM/EPROM/FLASH chip.

• EEPROM: **010**

- The S-Bus configuration is automatically saved in the EEPROM, this means that even if the battery or super cap becomes discharged the S-Bus configuration will be safe.

- There are 50 non-volatile user registers.
- Registers:
	- Up to 16383 Registers **010**
- Flags:
	- Up to 14336 Flags **1.14.02**
- DB backup (SYSWR 3xxx):
	- Fix size for onboard flash 256kB **1.16.24**

### **Instructions**

Please refer to the following list which indicates the first firmware version used in production supporting the relevant feature.

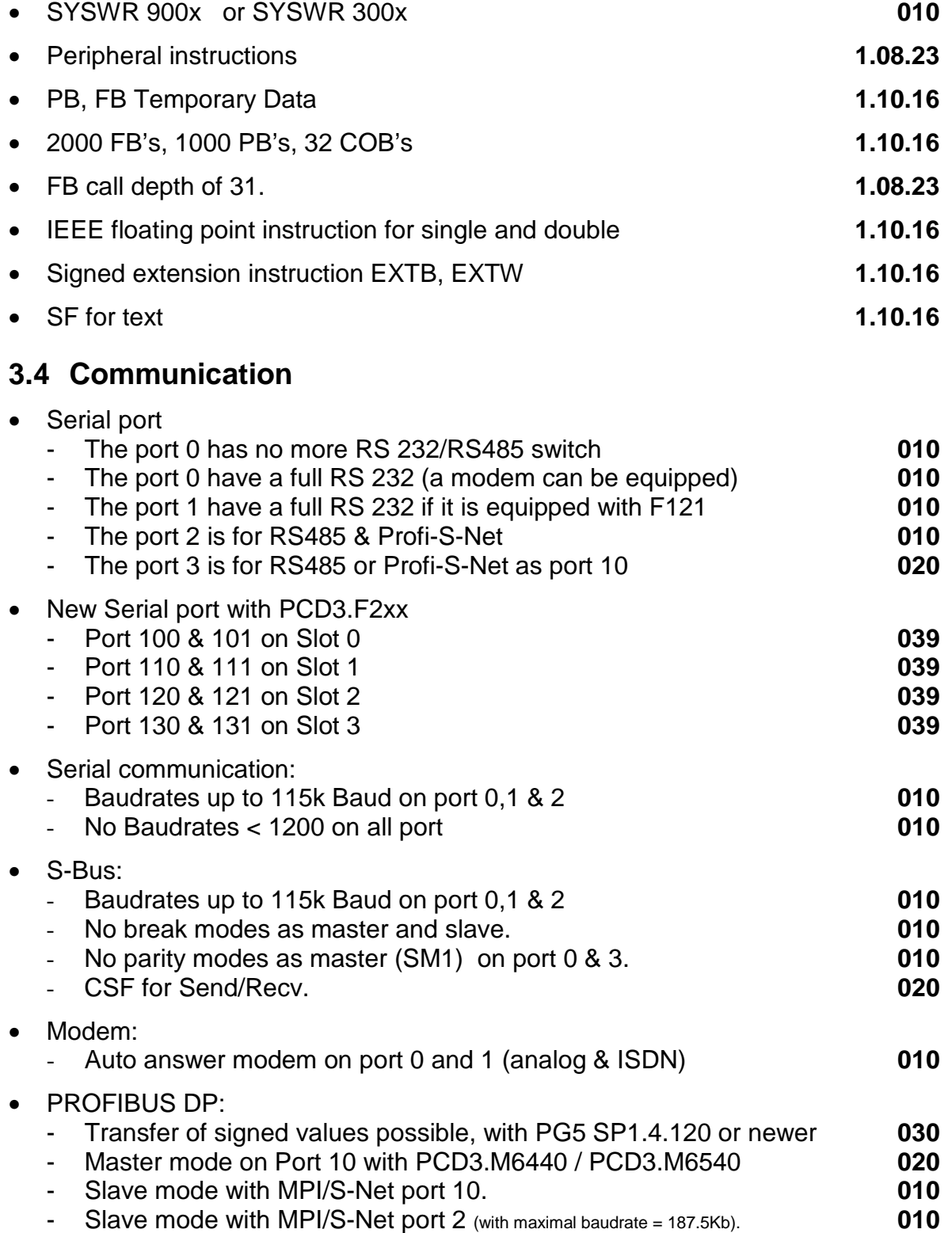

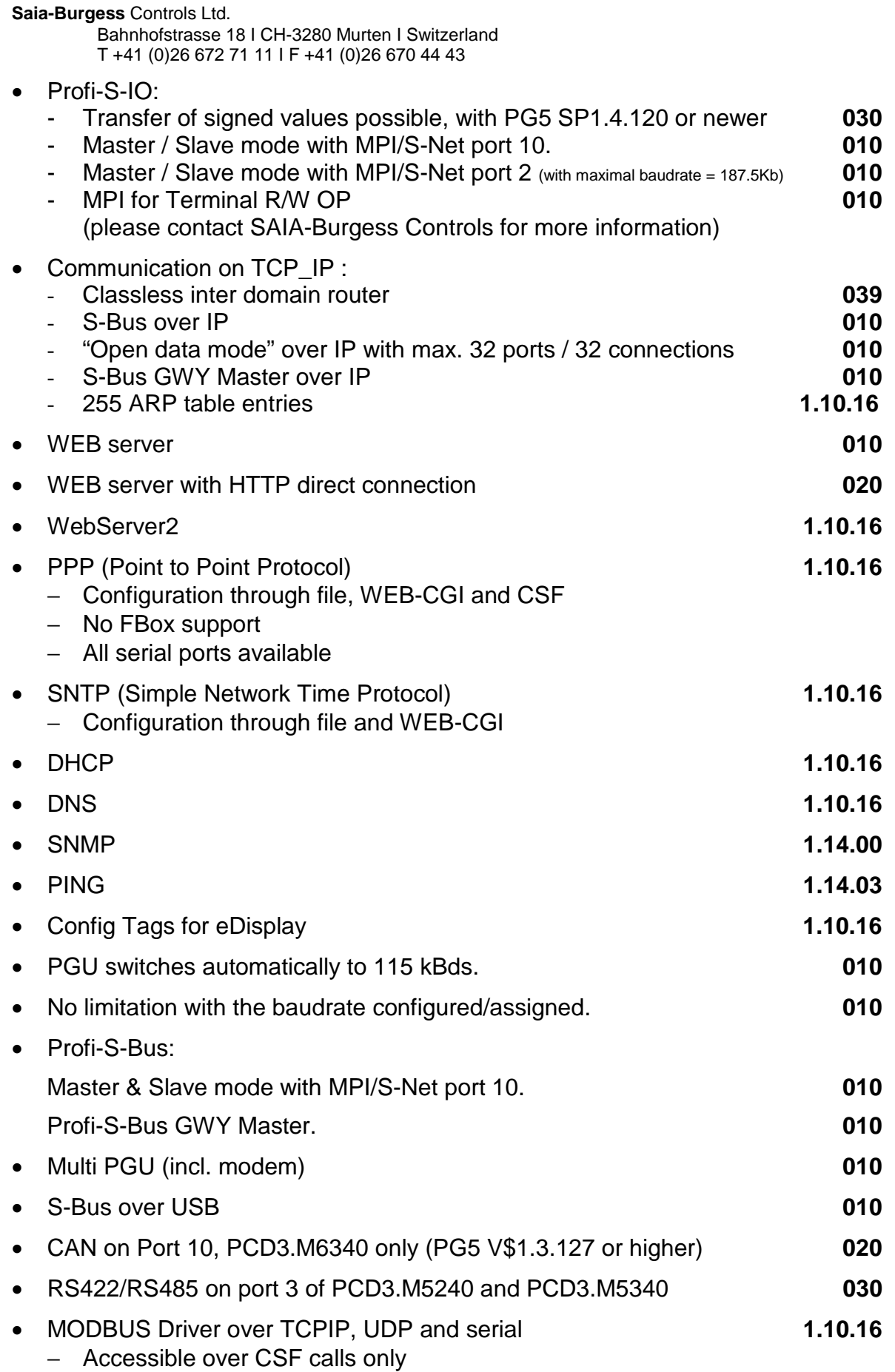

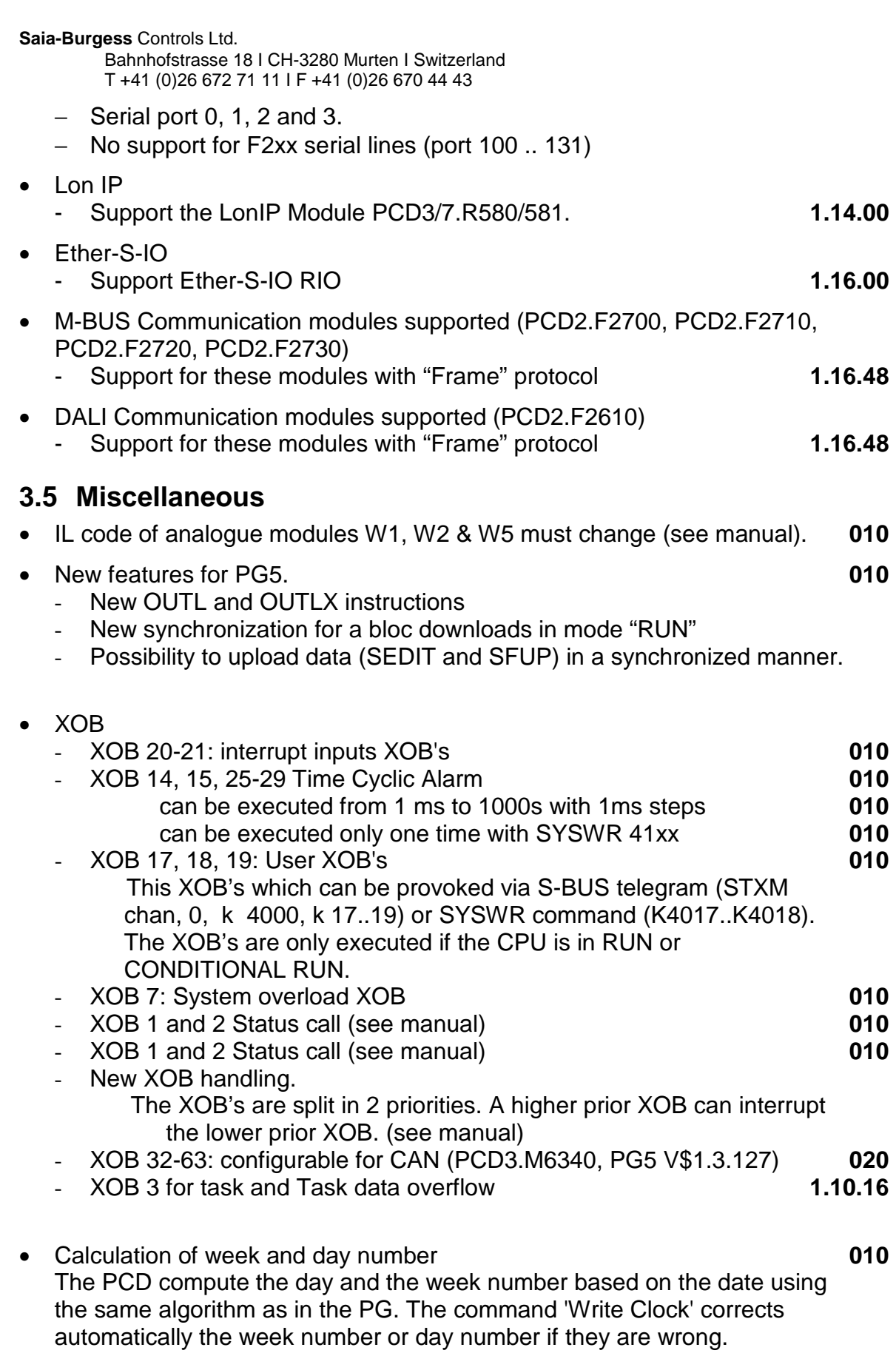

• Password mechanism. **010**

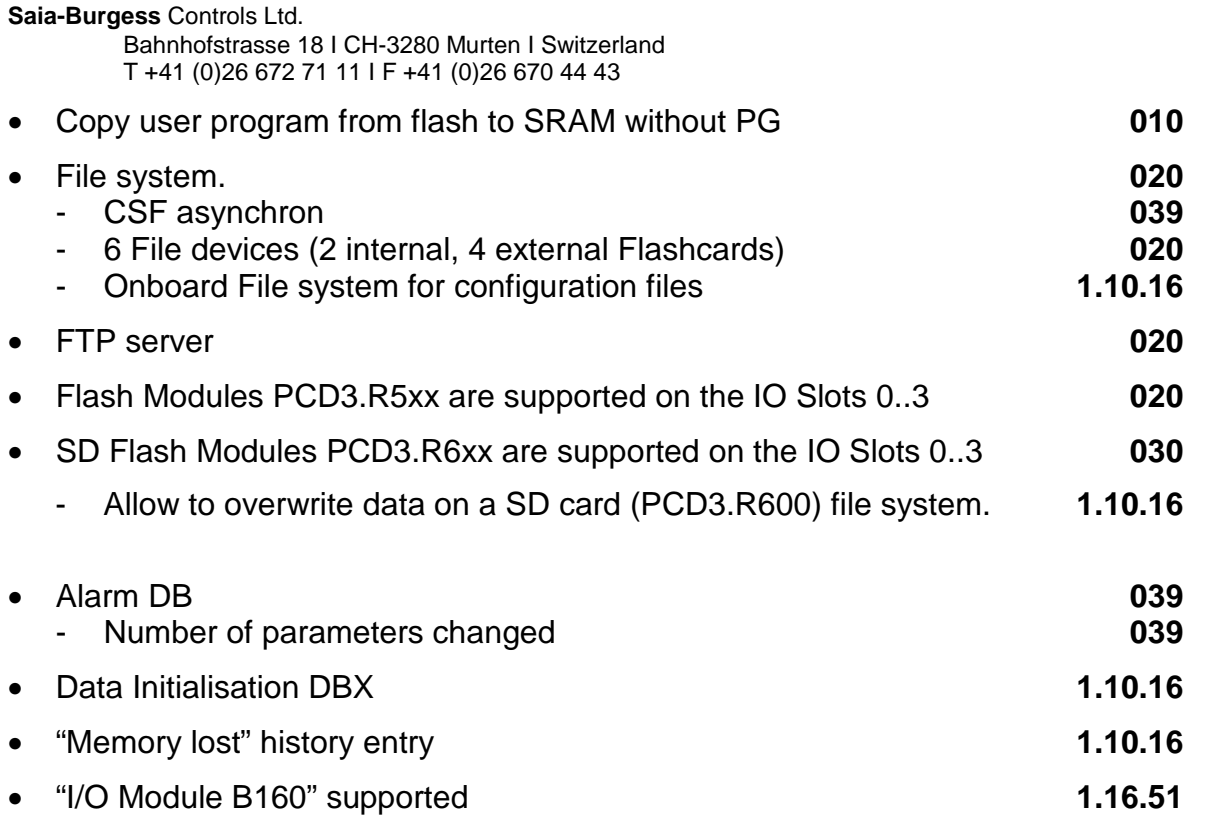

# **4 Information for FW updating.**

If the Bootloader does not support the FW download via SBUS network the Download Fails.

Please try then with the RUN/STOP switch.

## **FW update on old FW (or old Booter)**

The old FW of the PCD3.Mxxxx can be updated via serial line port 0 or USB in PGU mode.

Before starting the FW update the FW must be set in the Loaderstate:

- 1. PLC power on
- 2. Switch the RUN/STOP switch two times up and down while RUN LED is blinking. The LEDs indicate that there is no FW.
- ! After the completion of a FW download, shown by the FW downloader taskbar, the code is then copied from the RAM to the FLASH. During this procedure, which takes about 30 sec, the RUN, HALT and ERROR LED's blink in a certain sequence.

**Control State and Components**<br>Control systems and Components